# **Rom Helper Crack [32|64bit]**

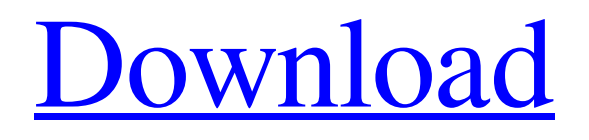

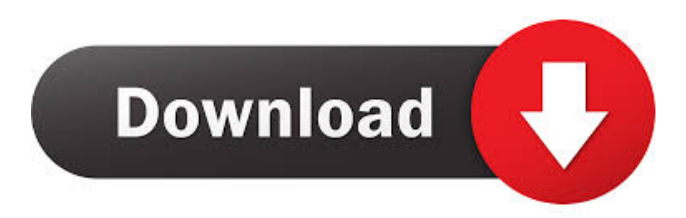

#### **Rom Helper Crack + With Product Key [Updated] 2022**

Get rid of iOS 12 beta build and get access to all the features with the official version. With the help of this software, users can enjoy iOS 12 beta and get it to their devices without facing any issue. The feature-packed software can be used to turn your iOS 12 beta build into the official build, ensuring that all the essential features work properly without any hiccups. Users can also take advantage of the features of iOS 12 beta build by updating the content of their iPhone, iPad, or iPod touch from a PC. Convenient: The utility can turn an older build of iOS into the latest version, without any issues. Thus, you don't have to install iOS 12 beta build. Users can even do it with ease. The software lets you choose the build from which you want to move to the latest version. The software will analyze the system and start the process of adding the new files. Effective: The software can be used to make changes to the iOS 12 beta build. You don't have to go through all the pain of updating your iPhone, iPad, or iPod touch. You can get rid of beta builds with the help of this utility. Dependable: You can use this utility on your Windows and Mac as well. The software works with any operating system on both the platforms. Thus, you don't have to worry about compatibility issues. The software can be downloaded and installed directly through the browser.

You can either use Safari, Chrome, or Firefox as the browser. The free download is included with direct activation. The free trial version also enables you to use the software with no restrictions. Features: The program can be used to convert an older iOS into the latest version. Thus, you can get the latest features of iOS without installing it. The software can also be used to modify the files of the older versions of iOS. The tool allows you to remove the older versions of iOS with the help of it. You can get rid of iOS 12 beta build and enjoy the latest features. The utility can create bootable USB sticks. It is compatible with Windows and Mac. It can help you to create backups of your

device, restore backups, and create recovery images. You can use the utility to recover a broken iOS device in case you lose access to a device. The utility is powerful and easy-to-use. What's new: The tool is compatible with Windows and Mac

#### **Rom Helper X64**

ROM Management application that allows you to easily work with modification of the ROMs of smartphones. Forget the countless apps available in the market that allow you to design or edit images. One of the most popular trends among smartphone users today is to install modified software on mobile devices, which results in a new, customized experience when compared to what the stock operating system has to offer. The installation of such software, or ROMs, is not very complicated, but making modifications to an ROM is a more complex process, one that usually requires advanced knowledge. Rom Helper is an application that can help users modify ROMs for their smartphones much easier than before. An intuitive GUI (Graphical User Interface) The program has been designed with straightforward looks that provide users with fast access to its various functions. Thus, the program can prove a suitable option even for those users who are beginners. With the help of this tool, users can make a variety of modifications to their ROMs, can add or remove APKs from them, can change the boot image, and can alter the default permissions. The software also includes support for splitting system images into smaller files. Java-sign ROMs and unpack IMG files The application enables users to add one key root to ROMs and includes support for adding the SuperSU root component as well. It can also be used to alter system.new.dat files. Users can also take advantage of this tool when it comes to Java-signing ROMs. The utility has been designed with support for both system and user data img files and can also be used to update the MD5 file when splitting merging imgs or merging them into a single file. A snappy, reliable tool The program can load a full system.img file in a matter of seconds and is also fast when it comes to repackaging it after applying various modifications. It also allows users to keep track of the progress of the performed operations, directly on its main window. All in all, Rom Helper is a snappy too that can prove handy for a variety of users. It allows them to modify the ROMs of mobile devices, to add or remove APKs from them, to modify permissions, change the boot.img file, and include root components if needed. KEYMACRO Description: ROM Management application that allows you to easily work with modification of the ROMs of smartphones. Forget the countless apps available in the market that allow you to design 77a5ca646e

### **Rom Helper**

Rooting the device lets you access the Android platform's secure /etc partition. As a result, you can make changes to settings, disable security features, hide apps, and even install unsigned applications. A number of Android devices will not boot without the device's unique ID or "factory reset." But once a system is rooted, Android devices can be customized to the owner's liking. Rooting also provides other advantages. There are hundreds of applications, preinstalled apps, and additional features available for mobile devices that aren't possible without root access. How to root a phone: 1. Disable the USB Debugging option on your Android device. 2. Connect your Android device to your computer via USB. 3. Run adb devices command in a terminal. If the device isn't detected, make sure you've enabled USB debugging in settings. 4. Open a terminal window and type sudo su. If you're asked to confirm your password, enter it. 5. Type adb shell and hit Enter. If prompted for a password, enter your password. 6. Type su to change to root user. 7. Type cd /data and hit Enter. 8. Type lsusb and hit Enter. If a listing of your USB device appears, stop. 9. On Windows, open the Device Manager. Select the problematic device in the drop down list, right-click it and then choose Uninstall. 10. Type cd /sdcard and hit Enter. 11. Type ls and hit Enter. If a listing of your USB device appears, stop. 12. Type adb shell, then type pm list packages to get a list of installed packages on your Android device. 13. Find the package that you want to remove, then type adb shell pm uninstall package\_name and hit Enter. 14. Type adb shell and press Enter. 15. Type exit and press Enter. 16. Repeat steps 14–15 for every package you want to remove. 17. Type cd /data and hit Enter. 18. Type lsusb and hit Enter. 19. Type ls -a and hit Enter. The output should list all the files you have on your USB device. Stop if no files appear. 20. Delete any file that appears to be a system or other file you don't need. 21. Type cd /sdcard and

#### **What's New in the Rom Helper?**

With more than 18 million downloads, Root Explorer is one of the most popular tools for rooting Android mobile devices. Root Explorer enables users to enable root access on their devices by bypassing the Superuser and installing third-party applications, such as Titanium Backup or SuperSU. In addition to the main app, Root Explorer comes with a "Root Debugger" tool that can be used to debug APK files and get information about system applications and permissions, as well as a "Repair" module that can repair corrupted APK files or verify that the device is unlocked or not, and that rooting is enabled. Seamless navigation Root Explorer is based on a user interface that provides the navigation with a consistent look, even on devices with large screens. It has been designed to be intuitive and user-friendly for new and experienced users alike. With Root Explorer, users can easily access their Android device, view and modify files, display the file system, connect to a server and start the "Repair" module, among other things. All in all, Root Explorer is a highly useful tool for Android users, a fact that is also proven by the hundreds of positive feedbacks the app has received from users around the world. Key Features: - A powerful, reliable and userfriendly root explorer that allows the user to root Android devices in no time.- Browse through the

file system and access the folders.- Access information about the SD card, the USB flash drive, the internal storage and the Google Drive.- Get information about the APK files installed on the device and analyze them.- Browse through the files of the SD card.- Browse through the files of the internal storage.- Browse through the files of the Google Drive.- Access the "Repair" module.- Enable root and repair permissions.- Get information about the system applications and permissions, as well as about the device. With more than 10 million downloads, SuperSU is one of the most popular tools for rooting Android mobile devices. It enables users to add root access on their devices by installing third-party applications, such as Titanium Backup or SuperSU. To do this, users only have to enable root access on their devices and install SuperSU. Then, they can use the app to install or uninstall any application, as well as to flash, modify or change the permissions of the system applications. With SuperSU, users can also change the default application to start with the device, to remove the default installation of an application or to apply a full system backup. From SuperSU 3.0 to SuperSU 4.0, the latest version of the app, users can get a variety of useful features, such as the ability to use SuperSU without root access or to change the default application without root access. By default, SuperSU will show a progress bar when it is running and provides users with a direct and simple user interface

## **System Requirements For Rom Helper:**

Good Luck. New ground is no easy task. Especially on rare gems.For this challenge, we are going to use the following gems: Delve through materials to find your rare gems! Now, find a space on the earth to dig. Behold, your gem deposit! Bubble-Proofing Click your mouse in the following order: Explanation: